**Programmation Fonctionnelle : des concepts aux applications web (NFP119)**

## **Le compteur**

Dans ce TP, nous implantons l'exemple classique du "compteur" en utilisant React avec le *hook* useReducer :

https://fr.reactjs.org/docs/hooks-reference.html#usereducer

Nous utiliserons aussi la bibliothèque de composants Grommet pour l'interface utilisateur.

- 1. Créer avec Grommet Designer le *design* Counter représenté ci-dessous (la structure du *design* et les noms des composants sont visibles à gauche). Expérimentez avec les couleurs, les orientations, les marges et les alignements.
- 2. Ajouter comme donnée de configuration une variable state avec une valeur (au format JSON) définie ainsi : { "count": 9 }. Vous devriez obtenir cela :

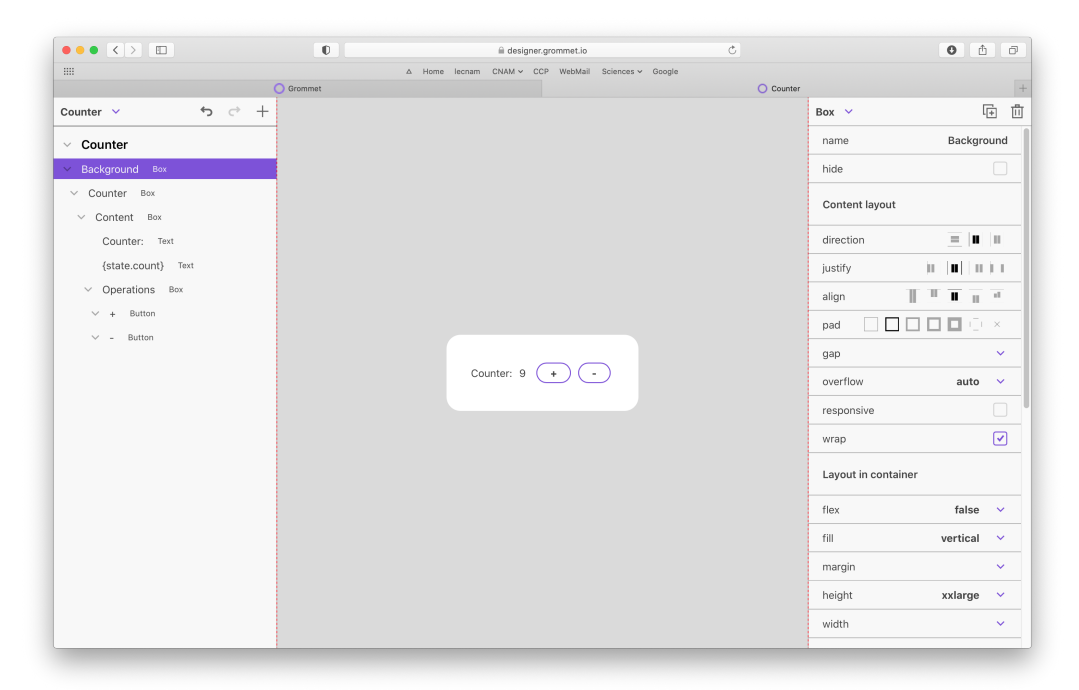

- 3. *(optionnel)*. Supprimer les labels, et ajouter à la place des icônes (Add et Subtract).
- 4. (*optionnel*). Ajouter un bouton pour reset, avec un label ou une icône adaptée.
- 5. Créer une application React/Grommet (selon le tutoriel) et importer le code dans App.tsx : https://cedric.cnam.fr/sys/crolard/enseignement/USAL3A/grommet-cards.html
- 6. Pour que le code compile, ajouter provisoirement la déclaration suivante : const state =  $\{$  count: 9  $\};$
- 7. Définir les types State et Action, ainsi que la fonction reduce du TP 2.
- 8. Ajouter le code suivant dands la fonction App :

```
const [state, dispatch] = React.useReducer(reducer, initialState);
function reset() {
 dispatch({ type: 'reset' });
}
function increment() {
  dispatch({ type: 'increment' });
}
function decrement() {
  dispatch({ type: 'decrement' });
}
```
- 9. Associer les fonctions ci-dessus à l'attribut onClick des boutons correspondants. Tester votre application.
- 10. Reprendre l'ensemble de ces étapes pour l'exemple du compte bancaire.